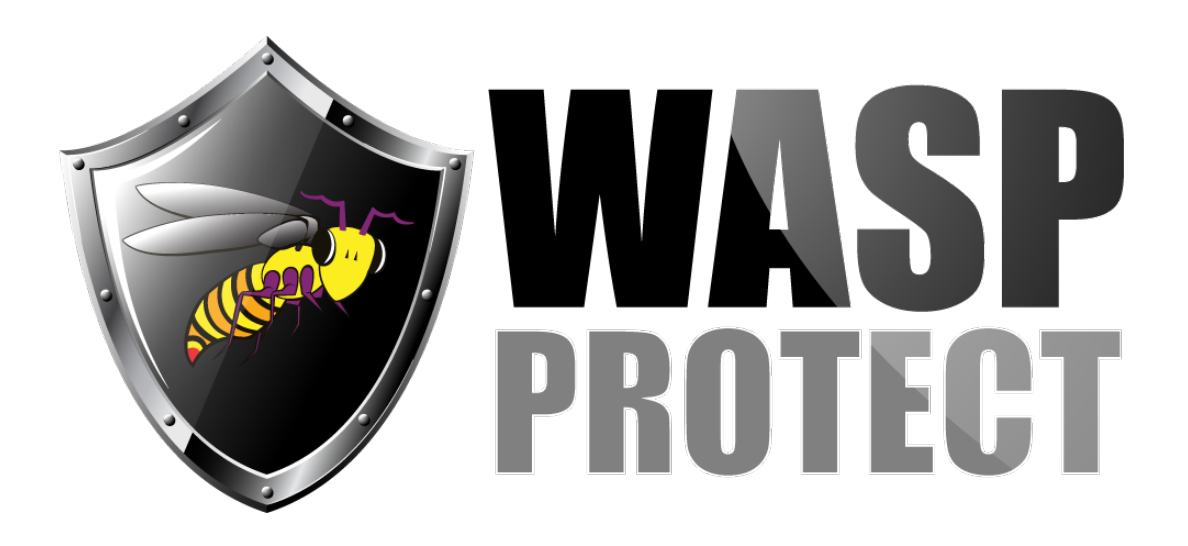

[Portal](http://support.waspbarcode.com/) > [Knowledgebase](http://support.waspbarcode.com/kb) > [Discontinued Products](http://support.waspbarcode.com/kb/discontinued-products) > [Fontware - How to create an EAN13](http://support.waspbarcode.com/kb/articles/fontware-how-to-create-an-ean13-barcode-by-just-using-the-font) [barcode by just using the font](http://support.waspbarcode.com/kb/articles/fontware-how-to-create-an-ean13-barcode-by-just-using-the-font)

## Fontware - How to create an EAN13 barcode by just using the font

Scott Kircher - 2017-04-10 - in [Discontinued Products](http://support.waspbarcode.com/kb/discontinued-products)

All barcode symbologies, except for Code 39, require calculations in order to get a properly formatted and readable bar code. The Fontware program must be allowed to generate the barcode, either by using the bar code toolbar in the appropriate application, or by using the hot key function in Software itself in order to obtain a valid bar code.

Fontware v5